# 3070-64G-S <u>S E R V I C E N O T E</u>

Supersedes: 3070-64F-S

### Agilent Technologies or HP 3070 Board Test Systems

Serial Numbers: All \*\*\* Please refer to the section, 'System Specifications for Solution,' below for further details \*\*\*

#### POSSIBLE PINCH HAZARD

WARNING

## It has been determined that all HP/Agilent 3070 Series I, Series II, and Series 3 systems' unexpected fixture actuation is a potential safety hazard

To Be Performed By: Agilent-Qualified Personnel or Customer

| Parts Required: |                                                        |      |
|-----------------|--------------------------------------------------------|------|
| P/N             | Description                                            | Qty. |
| 44902-60000     | footswitch                                             | 1    |
| E4000-62102     | connector adapter                                      | 1    |
| 8120-6713       | extension cable between adapter and System Card Port B | 1    |

#### ADMINISTRATIVE INFORMATION

| SERVICE NOTE CLASSIFICATION:                                                                                                    |                                                         |                                               |                                    |                                                |  |  |
|----------------------------------------------------------------------------------------------------|---------------------------------------------------------|-----------------------------------------------|------------------------------------|------------------------------------------------|--|--|
| SAFETY                                                                                                    |                                                         |                                               |                                    |                                                |  |  |
| ACTION<br>CATEGORY:                                                                                                    | [[]] ON SPECIFIED FAILURE<br>X AGREEABLE TIME           | STANDARDS:<br>LABOR: Install time is variable |                                    |                                                |  |  |
| LOCATION<br>CATEGORY:                                                                                                    | X CUSTOMER INSTALLABLE [[]] ON-SITE [[]] SERVICE CENTER | SERVICE<br>INVENTORY:                         | [[]] RETURN<br>[[]] SCRAP<br>X N/A | USED [[]] RETURN<br>PARTS: [[]] SCRAP<br>X N/A |  |  |
| AVAILABILITY:                                                                                                    | ALWAYS                                                  | AGILENT RESPONSIBLE UNTIL: ALWAYS             |                                    |                                                |  |  |
| AUTHOR: Balzer PRODUCT LINE: 80                                                                                                    |                                                         |                                               |                                    |                                                |  |  |
| ADDITIONAL INFORMATION: 44902-60000, E4000-62102, and 8120-6713 are orderable through SPD (Service Parts Delivery) at 1-800-816-8650. This revision changes the software revision required for Windows. |                                                         |                                               |                                    |                                                |  |  |
| Reference the service note number in the activity description field of the SR.                                                                                                    |                                                         |                                               |                                    |                                                |  |  |
| © AGILENT TECH                                                                                                    | HNOLOGIES, INC. 2004                                    |                                               | . 1                                |                                                |  |  |

PRINTED IN U.S.A.

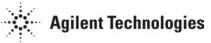

December 6, 2004

#### Situation:

**Note:** Originally "05.20 software safety patch" was issued to address the unexpected fixture actuation pinch hazard. It has been determined that this patch does not address all scenarios. To address these scenarios:

- For PC's "3070 05.32pa Software Package" must be installed.
- For HP-UX workstations "3070 05.30pd Software Package" must be installed.
  - These Software packages can be found at: <u>http://agilent.com/see/3070patches</u>

**Note:** If the "3070 05.32p Software Package" has already been installed on the 3070 it is protected against unexpected fixture actuation.

Agilent has identified potential safety hazards with all Agilent 3070 test systems while evaluating remote access and automated routines such as AutoAdjust that may cause an unexpected fixture lock or unlock.

To date, no incidents have been reported while an Agilent or HP 3070 was being accessed from a remote location, or while running any other testhead function that might result in unexpected fixture actuation.

The potential safety hazards are mechanical in nature and could occur during:

- A fixture lock on fixtures not designed to Agilent specifications, creating the possibility of a pinch hazard.
- A fixture unlock if the testhead is rotated to such an angle that would allow the fixture to drop to the floor (testheads are labeled not to rotate beyond a specific mark with a fixture installed.)

These two possible hazardous situations could result from remote control operation, or such unexpected fixture actuation processes as AutoAdjust without a visual confirmation of safe conditions at the testhead.

#### Action:

To reduce the potential hazards of unexpected operation, the systems identified at the beginning of this service note must be updated to the 05.32pa software release for PC's or the 05.30pd software package for HP-UX workstations or subsequent software releases. Because the footswitch will be used to acknowledge fixture actuation, it is important that you have a footswitch installed on your Agilent or HP 3070, and that it is functioning properly before the installation of the 05.32pa software release for PC's or the 05.30pd software package for HP-UX workstations.

#### **System Specifications for Solution:**

Systems must have the following specifications to qualify for 05.32pa software release for PC's or 05.30pd software package for HP-UX workstations:

- 1. ASRU B or ASRU C, and
- 2. ControlXT/ControlXTP Cards, and
- 3. B180/C240/B2000/ or C3600 Controller, and
- 4. B.03.8x/04.00px/05.00px

#### Solution:

With the 05.32pa software release for PC's and the 05.30pd software package for HP-UX workstations, the unlocking or locking of any fixture (other than the Agilent 3070 diagnostic fixture) for any reason on a 3070 board test system, will cause a window to appear on the screen that requires footswitch confirmation to continue with actuation. The window will warn of the testhead actuation that is about to occur and give the user the opportunity to cancel it by using the cancel function key on the screen, or permit the fixture actuation by pressing the footswitch. If using the Agilent 3070 diagnostic fixture, the user will only have to confirm fixture lock for the first pull down of that fixture. After the software detects that a diagnostic fixture is present, it will proceed with diagnostics without further need for footswitch confirmation from the operator.

#### **Footswitch Installation Procedure:**

- 1. Connect the RS-232 serial connector (B) integrated into the 44902-60000 footswitch assembly (A) to the E4000-62102 adapter (C) shown in Figure 1.
- 2. Plug one end of the 8120-6713 RJ-11 Cable (D) into the E4000-62102 adapter (C) shown in Figure 1.
- 3. Route the remaining end of the 8120-6713 RJ-11 Cable through the chassis cable trough. You will need enough slack in the cable to access the ports on the back of the System Card.

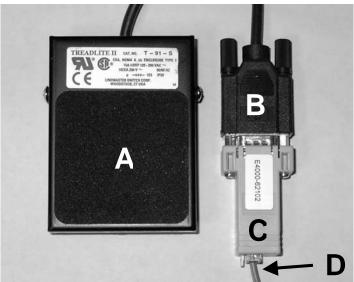

**Figure 1** Footswitch Assembly, Adapter & Cable

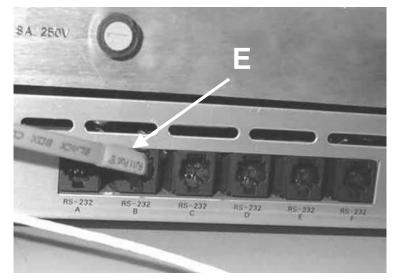

Figure 2 Port B on System Card

4. Plug the 8120-6713 RJ-11 Cable (E) into the RS-232 port B of the System Card as shown in Figure 2.